# of DuPont<sup>™</sup> Corian® Sublimation

Image transfer by sublimation is a new way to communicate the work of transformation by designers, engineers and architects.

The sublimation process consists of transferring images into a sheet of Corian® , so that – almost like a human tattoo – a permanent image is created within the surface. Its rapid cycle time allows fast turn-around for proofing, sampling and production of signs, logos, tiles and other design elements.

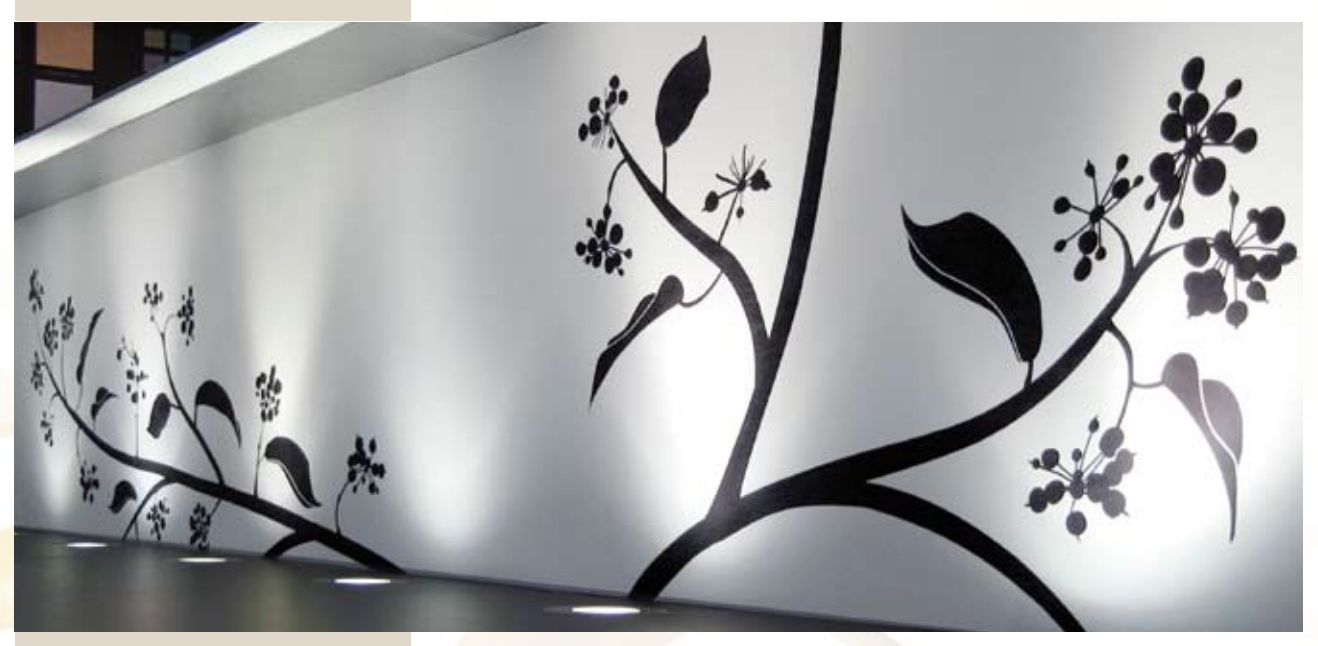

«Touch Tatoo» kitchen by TM Italia; decoration designed by Nicoletta Bertolissi. Photos courtesy of TM Italia.

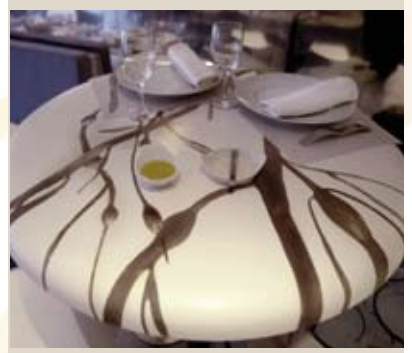

Gaya Restaurant. Design Christian Ghion. Paris, France. Photo Jacques Gavard.

### Renewable and Thermoformable

The printed Corian® can be then repolished and thermoformed in the same way as unprinted Corian®.

### Little impact on the environment

By using water-based inks and low-cost equipment readily available via the Quality Network Member of DuPont, the sublimation process has little impact on the environment and is cost competitive versus other printing techniques or inlays.

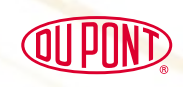

corian

# Sublimation of DuPont<sup>™</sup> Corian® Step by Step

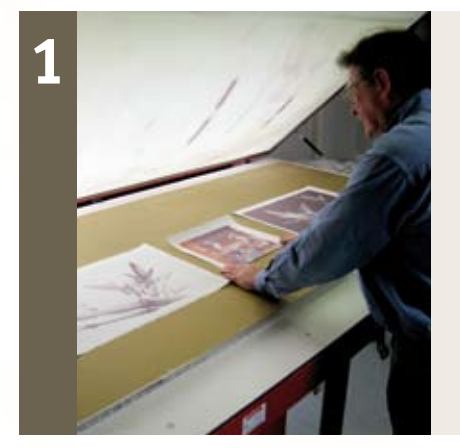

### Preparing the image to be sublimated

- Save the image in a standard file format (jpeg, tif  $\dots$ ) Check and – if necessary – adjust the dimensions and resolution with colour management software.
- $\blacksquare$  Print the image onto a low absorption paper using special water-based inks with an ink jet printer.
- $\blacksquare$  Put the paper on the heating device with the printed side up. Then put the sheet of Corian® on top of it. The surface must be perfectly clean and dry.

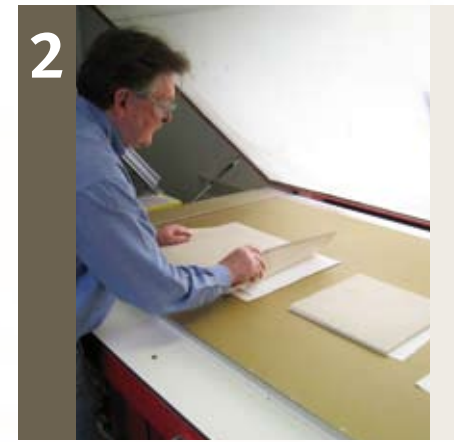

### Transferring the image into Corian®

- $\blacksquare$  Cover the Corian® sheet with a silicon cloth cut the same size.
- $\blacksquare$  Put a (preferably phased) piece of e.g. MDF on the silicon cloth.
- $\blacksquare$  Close the table top and switch on the vacuum to generate the required pressure.
- Switch on the table and heat up to approx  $180^{\circ}$  C. The ink now vaporises and permeates the surface of Corian®.
- $\blacksquare$  Turn off the heat and let the material cool down to ambient temperature.

When the sublimation cycle is completed, the image on the paper has transferred to the Corian®, and has actually become a part of the surface.

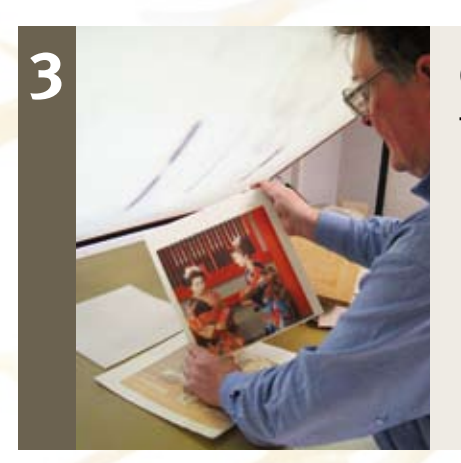

## Cutting and finishing the sublimated Corian® material

- Carefully remove the piece of MDF and the silicon cloth from Corian®. Then remove the paper: the image has been 'sublimated' to Corian®.
- Sit down and take a moment to enjoy the magic of Corian<sup>®</sup>!
- $\blacksquare$  Corian<sup>®</sup> surface can now be polished, thermoformed, cut to size …..

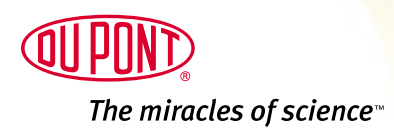

exerved. L-14390-00 | D14069313

Copyright © 2008 - E. I. du Pont de Nemours and Company or its affiliates. All rights

www.corian.com